## 基于 IDL 的遥感要素序列提取代码

司国新 卢 进 周尧治\*

(1.西藏农牧学院高原生态研究所;2.西藏林芝高山森林生态系统国家野外科学观测研究站;3.西藏高原 森林生态教育部重点实验室;4.西藏自治区生态安全联合实验室,西藏林芝 860000)

摘要 遥感要素序列是遥感应用中经常需要完成的工作,手动提取效率低下且不能满足大数据处理的要求。 为了解决这些问题,我们使用 IDL 编写了自动批量提取遥感要素的代码。验证结果表明,我们基于 IDL 编写的代码可有效提取遥感要素序列,且可以适应大数据量处理。

关键词 IDL;遥感要素;代码

中图分类号:TN915.09 文献标识码:A 文章编号:2096-4781(2020)03-0310-06 DOI: 10.19707/j.cnki.jpa.2020.03.015

## **Code Based on IDL to Extract Remote Sensing Element Sequence**

SI Guoxin, LU Jin, ZHOU Yaozhi\*

(*1.Res. Institute of Tibet Plateau Ecology, Tibet Agriculture & Animal Husbandry University; 2.National Key Station of Field Scientific Observation & Experiment of Alpine Forest Ecology System in Nyingchi Tibet; 3.Key Laboratory of Forest Ecology of Tibet plateau, Ministry of Education; 4.United Key Laboratories of Ecological Security, Tibet Autonomous Region, Nyingchi Tibet, 860000, China*)

**Abstract:** Remote sensing element sequence is often needed in remote sensing applications. Manual extraction is inefficient and not suitable for big data processing. To solve these problems, we used IDL to write the code to automatically extract remote sensing elements in batches. The verification results show that the code written based on IDL can effectively extract remote sensing element sequences and adapt to large data processing.

**Key words:** IDL, Remote sensing elements, Codes

随着社会的不断发展,遥感技术已经广泛地应 用于生态、水文、城市规划等多个领域,并发挥着 越来越重要的作用[1-4]。在实际操作中往往要使用长 时间序列的遥感数据进行相关的分析,例如提取植 被物候时所需的多年 NDVI 序列等[5-8]。用于遥感要 素提取的遥感数据源往往动辄几十几百 G, 且往往 包含几十上百副图像[9]。无论是提取单点的遥感要 素序列,还是提取一定范围内的遥感要素序列,依 赖手动都是不现实的。为了完成这样的要素提取, 就只能编写计算机程序完成。

IDL 是第 4 代科学计算可视化语言,因为它内 置了大量的图形处理函数,可以更加方便地开发图 形处理程序[10-12]。因此,我们准备以提取多年的 NDVI 数据为例,使用 IDL 编写提取遥感数据序列 的代码。

收稿日期:2019-11-05

作者简介: 司国新(1993-),男,汉族,山东滕州人,硕士生,主要从事生态系统模拟的研究工作。

通讯作者: 周尧治(1976-),男,汉族,,湖南邵东人,副教授,博士。研究方向: 全球变化生态学。

基金项目:国家重点研发计划资助项目(2017YFC0506801)。

## 1 数据源

我们这里使用 MODIS 的 MOD13Q1 产品作为 数据源。首先从 NASA 官网(https://ladsweb.nascom. nasa.gov/)下载 2000 至 2018 年覆盖西藏自治区范 围的所有 MOD13O1 数据, 它是采用 hdf 数据格式 存储的。然后使用 MRT(MODIS Reprojection Tool) 工具和 ENVI5.1 的"小熊工具箱"插件完成图像的 拼接和提取 NDVI 图层工作,并且存储为 tif 格式 (见图 1)。

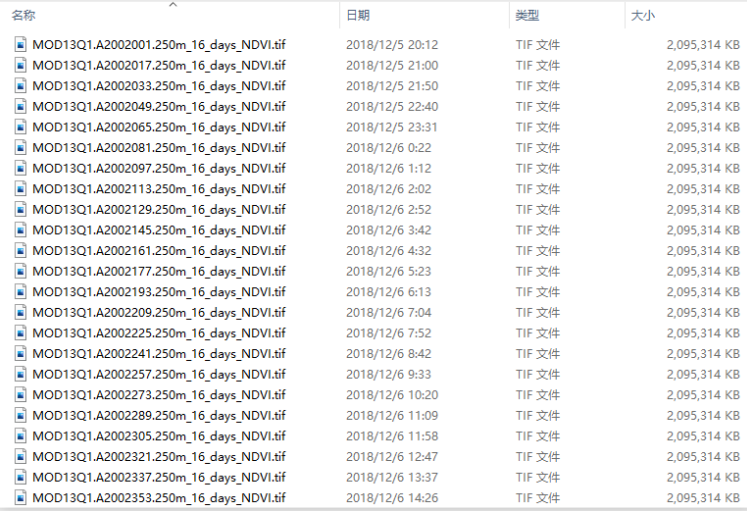

## 图 1 拼接完成的 NDVI 遥感影像 Fig.1 Splicing completed NDVI remote sensing image

最后将每年的 NDVI 图像文件放在同一个文 件夹里作为待处理数据(图 2)。

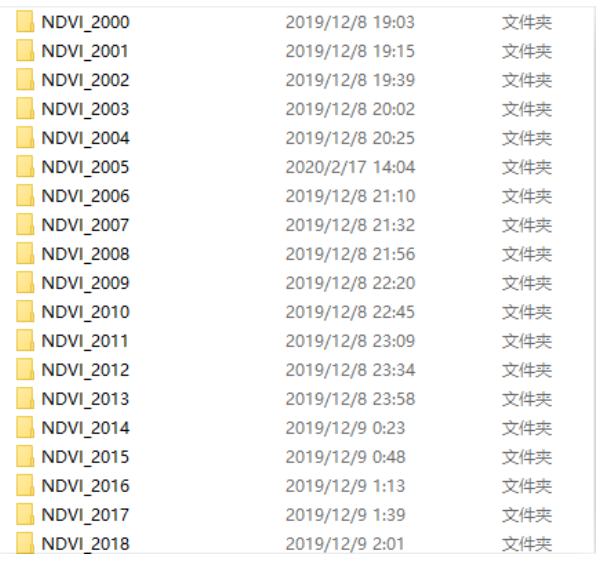

# 图 2 分组存储的 NDVI 遥感影像

Fig.2 Packet storage of NDVI remote sensing images

## 2 代码实现

### 2.1 遥感要素序列提取的原理

遥感要素一般存储在遥感图像中,我们往往需 要连续提取多幅图像对应位置的图像信息。因此, 遥感要素提取的一种思路就是将需要提取要素的 位置转化为掩膜图像,给图像中需要提取要素的位 置特殊的编码。然后就可以通过对比栅格编号提取 需要的值并对其进行运算。由于遥感图像数据量巨 大,必须使用循环来完成多次的数据提取,如需要 提取要素的位置较多,还可以加入另一循环来完成。 2.2 程序框架

# 这个程序由运行环境设置模块、搜索 MODIS

图像基本信息模块、掩膜数据读取模块、MODIS 图 像读取模块、NDVI 序列提取模块和数据输出模块 六个模块组成。在进行正式的数据提取之前需要配 置 IDL 环境,使得它可以调用 ENVI5.1 的内置函 数。环境配置完毕后,需要先搜索存储遥感图像的 文件夹下遥感图像的数量和各自的文件名。搜索完 毕后就可以开始 NDVI 数据提取的循环了。提取循 环由内中外三层循环组成,外层循环负责遍历存储 MODIS 图像的文件夹,中层循环逐个提取位置掩 膜,内层循环逐个提取 MODIS 遥感图像特定位置 的取值(图 3)。

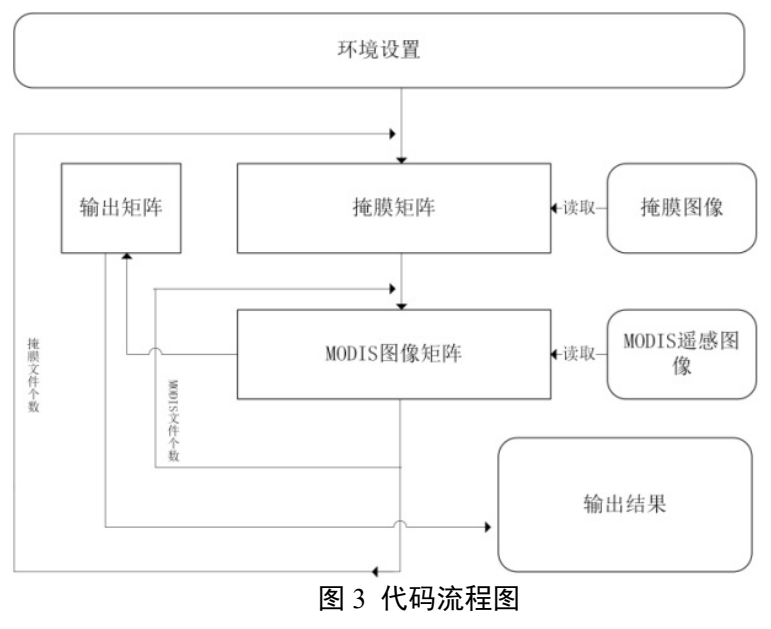

Fig.3 Code flow chart

#### 2.3 运行环境设置模块

IDL 代码编译有时候会出现所调用的 ENVI 函 数找不到的情况,所以我们使用"COMPILE OPT idl2"语句避免这种情况[13][14]。要运行 IDL 的批处 理程序还需要加载 ENVI 的部分核心 sav 文件, 完 成这个功能的代码是"ENVI, /RESTORE\_BASE SAVE\_FILES"。IDL 的批处理模式需要一段代码开 启,这个代码是"ENVI\_BATCH\_INIT, LOG\_FILE = 'batch\_log.txt'"。完成了以上步骤也就完成了 IDL 批 处理模式的环境配置。

#### 2.4 搜索 MODIS 图像基本信息

要想处理文件夹下的 MODIS 遥感影像,首先 要搜索该文件夹包含的 MODIS 影像文件的个数, 这个功能使用 file\_search 函数完成。除此之外, 还 需要从遥感影像的文件名中读取它的时间信息,这 个功能靠 strmid 函数从文件名字符串中截取完成。 这样就完成了 MODIS 影像基本信息的获取。

#### 2.5 图像读取

要想提取图像中信息就得先打开图像,决定 NDVI 提取范围的掩膜数据本质上也是图像,所以 自动读取图像就成为这个程序中最为重要的部分。 IDL 的图像读取过方法有很多,我们这里采用比较 常规的方案。首先使用 ENVI OPEN FILE 函数返 回文件名对应文件的 fid 参数,这个参数相当图像 文件的编号。然后使用 ENVI\_OPEN\_FILE 根据返 回的 fid 读取图像的波段数、行列数和文件类型等 信息,最后使用 ENVI GET DATA 函数结合波段数 等信息将 MODIS 图像读入为一个矩阵。这样就完 成了图像的读取。

#### 2.6 遥感要素提取核心算法

遥感要素(NDVI)提取的核心算法本质上是比 对遥感图像矩阵和掩膜矩阵,将特定行列的遥感图

像矩阵记录在输出矩阵中。首先要设置一个足够大 提取矩阵 a1。然后读入遥感图像矩阵和掩膜矩阵, 遥感图像矩阵是一个每个单元格都记录着对应位 置 10000\*NDVI 值的矩阵,掩膜矩阵是一个和遥感 图像矩阵具有相同行列数的矩阵,它的单元格里只 包含 0、1 值,需要提取数据的位置取值为 1, 其他 位置取值为 0。然后逐栅格对比掩膜矩阵的取值, 如果单元格取值为 1, 就将遥感图像矩阵对应位置 单元格的取值传给 a1 矩阵。最后对 a1 矩阵进行取 平均值、最大值和最小值并传输给中间输出结果矩 阵 dat temp 就完成了一次 NDVI 的提取。

#### 2.7 文件输出

考虑到数据提取成果需要便于被多种软件读 取,我们采用 dat 格式输出成果。在输出成果前还 需要设置输出文件名,我们采用"掩膜名称+'static'+ 数据年份"的形式命名每个输出文件。数据输出采 用 openw 函数完成。

#### 2.8 变量说明

以下是源代码中使用的主要变量的变量说明: Root path 为存放数据文件的目录; Mask\_file 为存放掩膜数据的文件目录; outsum\_path 为结果输出路径; outsum 为提取结果的输出文件名; data\_tif 为掩膜图像矩阵; data\_ndvi1 为遥感影像矩阵; a1 为单幅图像提取结果矩阵; data\_temp 为输出结果矩阵。 2.9 源代码 **pro ROI\_MODIS\_NOVAA COMPILE\_OPT** idl2 **ENVI, /RESTORE\_BASE\_SAVE\_FILES ENVI\_BATCH\_INIT, LOG\_FILE** =

'batch\_log.txt' ;配置运行环境 *Data\_tpe*='\*.tif' ;全局变量,代表输入图像的格式

 *Root\_path*='H:\PROJECT\yajiang\MOD13Q1\' ;存放数据文件的目录 *Mask\_file*='H:\me\个人使用材料\雅江物候论文 \xinchuli\' ;存放掩膜数据的文件目录 *outsum\_path*="H:\me\个人使用材料\雅江物候论 文\NDVI\_serisws\" ;结果输出路径  **for** *cc*=2005,2018 **do begin** *data\_temp*=**fltarr**(5,50)  $i =$ **fix**(50) *base\_path*='NDVI\_'+**strmid**(**string**(cc),8,4) *search\_path*= *Root\_path* +*base\_path filename*=**file\_search**(*search\_path*,'\*.tif') *filename1*=**file\_basename**(*filename*) *filename2*= **strmid**(*filename1*,9,4) *filename3*=**strmid**(*filename1*,13,3) ;读取MODIS数据的基本信息 *mask\_path*=**file\_search**(*Mask\_file*,'\*.tif') ;搜索掩膜数据 *n* = **N\_ELEMENTS**(*filename*) *b* = **N\_ELEMENTS**(*mask\_path*) **for**  $j=0,b-1$  **do begin ENVI\_OPEN\_FILE**,*mask\_path[j]*,*r\_fid*=*tempfid* **ENVI\_OPEN\_FILE**,*tempfid*,*NB*=*NB*,*DIMS*=*DIMS*,*BNAMES*=*BNAMES*, *DATA\_TYPE*=*DATA\_TYPE*,*NL*=*NL*,*NS*=*NS data\_tif* = **ENVI\_GET\_DATA**(*fid*=*tempfid*, *dims*=*dims*, *pos*=0) *c*=**file\_basename**(*mask\_path[j]*) ;读取掩膜数据 **FOR** *i*=0,*n*-1 **DO BEGIN ENVI\_OPEN\_FILE**,*filename[i]*,*r\_fid*=*tempfid* **ENVI\_FILE\_QUERY**,*tempfid*,*NB*=*NB*,*DIMS*=*DIMS*,*BNAMES*=*BNA MES*,*DATA\_TYPE*=*DATA\_TYPE*,*NL*=*NL* ,*NS*=*NS data\_ndvi1* = **ENVI\_GET\_DATA**(*fid*=*tempfid*, *dims*=*dims*, *pos*=0) *index1*=**where**((*data\_tif* eq 1) and (*data\_ndvi1* gt -10000)) ;读取MODIS数据 *a1*=*data\_ndvi1[index1]*

 *data\_temp*[0,*i*]=*filename2*[*i*] *data\_temp*[1,*i*]=*filename3*[*i*] *data\_temp*[2,*i*]=**mean**(*a1*) *data\_temp*[3,*i*]=**max**(*a1*) *data\_temp*[4,*i*]=**min**(*a1*) ;提取淹没范围内NDVI是的均值

#### **ENDFOR**

*outsum*=*outsum\_path*+*c*+'static'+*filename2*[1]+'.dat' ;提取结果的输出文件名

**openw**,**lun**,*outsum*,/get\_lun,/append

**printf**,**lun**,*data\_temp*

#### **free\_lun**,**lun**

;输出提取结果

#### **endfor**

#### **endfor**

#### **end**

## 3 NDVI 数据提取实例

现在为了提取西藏那曲的草地的物候信息,需 要逐年提取那曲地区 2000 至 2018 年的 NDVI 序 列。我们下载了相应的遥感影像并完成了拼接和分 文件夹存储。然后采用我们编写的代码提取这个序 列(图 4)。提取结果如图 5,代码提取结果具有不 错的周期性,能够满足物候提取的需要。

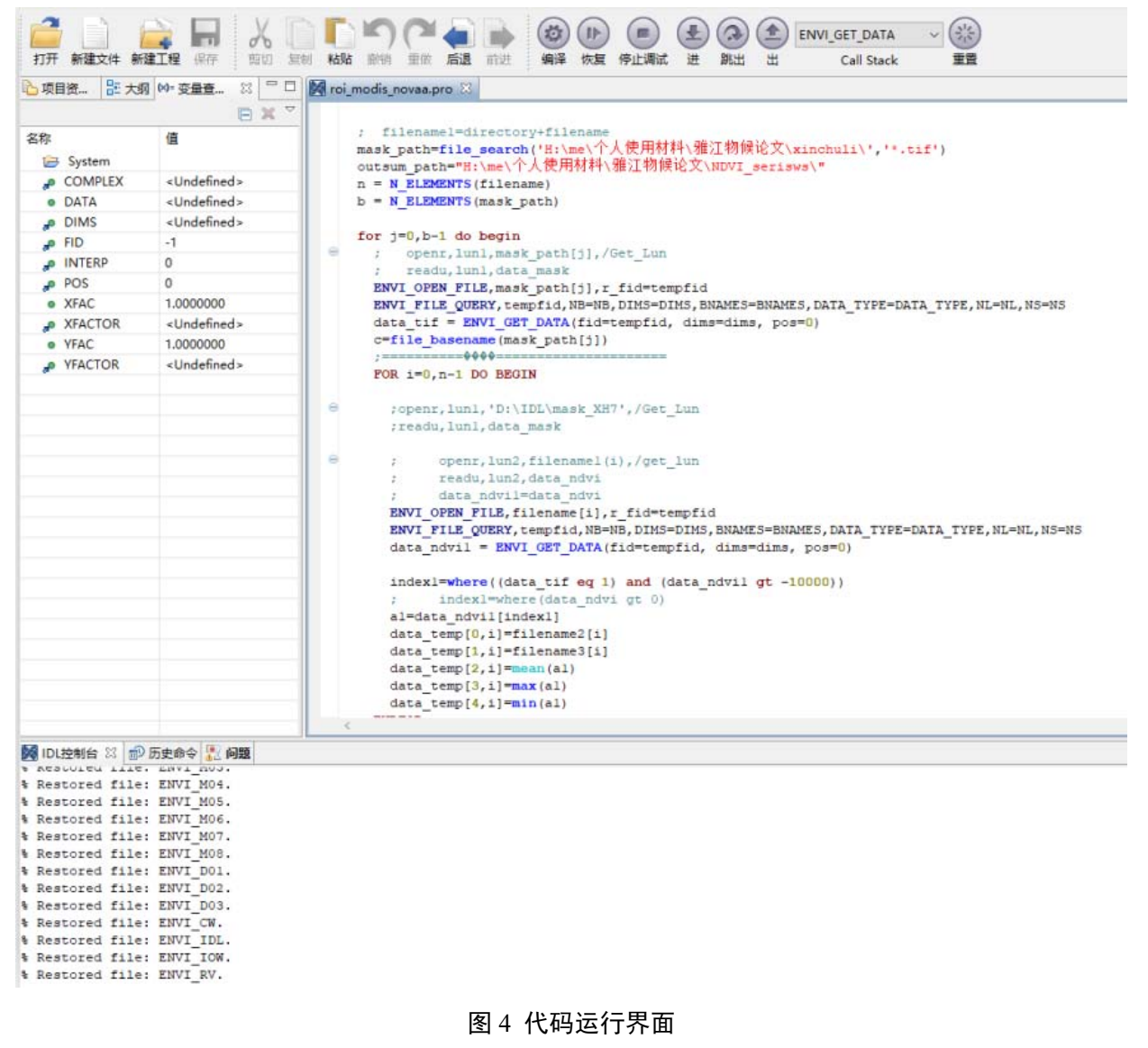

Fig.4 Run-time interface

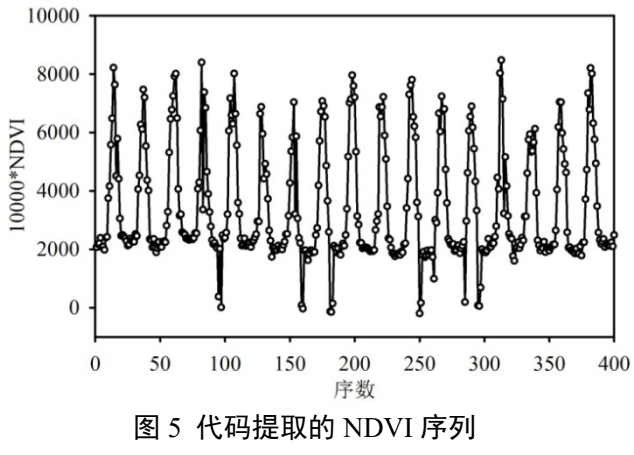

Fig.5 The NDVI sequence extracted by the code

## 4 结语

随着遥感技术的发展,遥感要素数据列提取需 求越来越多,手动提取效率低且不能满足大数据处 理的需求。所以我们基于 IDL 平台编写了提取遥感 要素序列的代码,并且以 NDVI 序列提取为例验证 了代码的功能。代码运行情况表明:

(1)必要的环境设置可以保障代码平稳运行。

(2)在合适的算法的配合下,多层循环的代码 也可以有效执行。

(3)我们设计的代码可以完成大数据量吞吐。

(4)掩膜图像与遥感图像对比的算法可以有 效完成多幅图像对应位置信息的提取。

(5)该程序可以有效地完成遥感要素序列的 提取。

#### 参考文献:

- [1] 万余庆,谭克龙,周日平.高光谱遥感应用研究[M]. 北京: 科学出版社, 2006.
- [2] 任继周, 胡自治, 陈全功. 草地遥感应用动态与研究进 展[J]. 草业科学, 1996(1):55-60.
- [3] 吕妙儿, 蒲英霞, 黄杏元. 城市绿地监测遥感应用[J]. 中国园林, 2000(05):41-44.
- [4] 翁永玲, 宫鹏, WENGYong-Ling, et al. 土壤盐渍化遥感 应用研究进展[J]. 地理科学, 2006, 26(3):369-375.
- [5] 杜子涛, 占玉林, 王长耀. 基于 NDVI 序列影像的植被 覆盖变化研究[J]. 遥感技术与应用, 2008, 23(1).
- [6] 王坚, 张继贤, 刘正军等. 基于 NDVI 序列影像精化结 果的植被覆盖变化研究[J].测绘科学,2005(0 6):44-45+5.
- [7] 张霞, 焦全军, 张兵等. 利用 MODIS\_EVI 图像时间序 列提取作物种植模式初探[J]. 农业工程学报, 2008(05): 169-173.
- [8] 张霞,帅通,杨杭等.基于 MODIS EVI 图像时间序列的冬 小麦面积提取[J].农业工程学报,2010, 26(13):220-224.
- [9] 朱建章,石强,陈凤娥等. 遥感大数据研究现状与发展趋 势[J]. 中国图象图形学报, 2016(21):1439.
- [10] 盖迎春, 冯敏, 尚庆生等. IDL 在青藏铁路地理信息 系 统中的应用研究[J]. 冰川冻土,2007, 29(6):1012-1018.
- [11] 周刚, 许德伟, 杨燕明. 基于 IDL 语言与控制点影像数 据库的图像自动配准技术研究[C]// 第十七届中国遥感 大会摘要集. 2010.
- [12] 曾小健. 基于 IDL 的数值模拟在评价水污染扩散中的 应用[J]. 咸宁学院学报, 2009(03):31-34.
- [13] 花春亮. 基于 IDL 的资源三号卫星图像处理分析与质 量评价软件研究与实现[D]. 长安大学, 2014.
- [14] 张艳秋, 花春亮. 基于 IDL 的图像处理软件设计与实现 [J]. 河南科技, 2013(11):9-9.